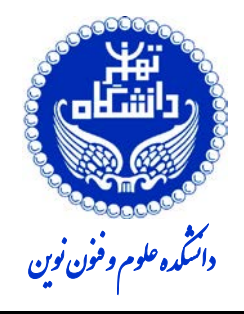

**تاریخ تحویل: 1400 /10/17**

**تمرین شماره 3** 

- **.۱ (15%) [پژوهش- شبکه مولد مقابلهاي ]** در این پژوهش مروري بر کاربردهاي شبکه مولد مقابله اي (GAN (در پردازش زبان طبیعی (حداقل دو مورد) انجام دهید و نحوه استفاده از این شبکه در آن کاربردها را بیان کنید.
- **.۲ (15%) [پژوهش- شبکه عصبی مبدل]** در این سوال، علاوه بر Bert و GPT، مروري بر حداقل دو نمونه کاربرد شبکه عصبی مبدل (Transformer) در پردازش متن و گفتار انجام دهید و نحوه استفاده از این شبکه در آن کاربردها را بیان کنید.
- **.۳ (70%) [پیاده سازي- برچسبزنی اجزاي کلام با LSTM [**از شبکه عصبی LSTM براي برچسبزنی اجزاي کلام فارسی استفاده کنید. براي این کار از دادگان پیوست شده به این تمرین استفاده کنید. در این دادگان 500 هزار واحدي، 5 هزار واحد را به صورت تصادفی (انتخاب جملات تصادفی) براي آزمون جدا کنید و مابقی را براي آموزش به کار بگیرید. براي ورودي شبکه از بردار کلمات استفاده کنید و این بردارها را با روش Embedding Word که براي زبان فارسی روي اینترنت هست (مانند ,Vect2Word Bert ,FastText (استفاده کنید. در پیاده سازي این سوال میتوانید از کتابخانه ها و ابزارهاي آماده استفاده کنید.

الف) یک شبکه یک طرفه با یک لایه مخفی و 100 سلول حافظه در لایه مخفی بسازید. مقدار درستی (Accuracy (الگوریتم را براي مجموعه آموزش و آزمون بدست آورید. نمودار Loss را براي تکرارهاي مختلف در حین آموزش رسم کنید. ب) از یک شبکه دوطرفه با 80 سلول حافظه استفاده کنید و مقدار درستی را روي داده آموزش و آزمون بدست آورده و با نتایج قسمت الف مقایسه کنید. ج) در شبکه قسمت ب، علاوه بر بردار کلمات، از بردار hot-One برچسبها براي برچسب کلمه قبلی نیز به عنوان یکی دیگر از ورودي ها استفاده کنید و کارایی روش را در این حالت نیز براي داده هاي آموزش و آزمون بدست آورید و نتایج را با قسمت ب مقایسه کنید.

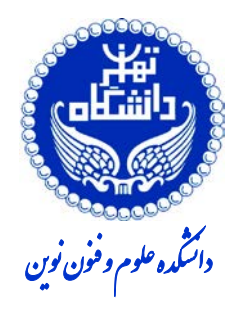

**تاریخ تحویل: 1400 /10/17**

**تمرین شماره 3** 

**.۴ (50% نمره اضافی) [پیاده سازي: بدست آوردن بردار کلمات با شبکه عصبی]** در این سوال می خواهیم با استفاده از پیکره ایسنا بردار تعبیه کلمات آموزش دهیم. پیشنهاد ما این است که براي این تمرین از کتابخانه استفاده کنید. هرچند اگر مایلید می توانید از کتابخانهها و کدهای آماده استفاده نکنید و خودتان پیادهسازي را انجام دهید. پیکره آموزش ایسنا را از آدرس زیر دانلود کنید. <https://sourceforge.net/projects/persica/files/persica.csv/download>

همانطور که می بینید، هر نمونه پیکره ایسنا شامل شناسه خبر، عنوان خبر، متن خبر، تاریخ خبر، ساعت انتشار خبر و برچسب خبر است. براي این تمرین تنها به متن خبرها نیاز دارید. در ادامه مرحله به مرحله خواهیم دید براي آموزش بردار کلمات چه باید کرد.

- گام 1 (خواندن خبرها از فایل): متن خبرها را از فایل بخوانید. براي این کار می توانید تابعی به نام read\_isna\_content بنویسید. ورودي این تابع فایل پیکره و خروجی آن یک رشته است؛ این رشته حاوي متن تمام خبرهاي پیکره ایسنا است.
- گام 2 (نرمال سازي): تابعی به نام normalize بنویسید. ورودي این تابع یک رشته و خروجی آن نیز یک رشته است. در این تابع، کدینگ هاي متفاوت یک حرف را یکسانسازي کنید («ئ/ي/ ...» را به «ي»، «ك» به «ك» و الخ) و نرمالسازي انجام دهید. براي نرمالسازي در این تمرین، بهتر است چیزي را از متن حذف نکنید؛ براي مثال نیازي نیست حروف لاتین را حذف کنید، اما نکته اساسی این است: ما می خواهیم هر واحد [2](#page-1-1) از واحدهاي دیگر فاصله داشته باشد. بنابراین حتما قبل و بعد هر کلمه، هر عدد و هر علامت نگارشی فاصله درج کنید. فراموش نکنید فاصله هاي اضافی را در انتها به یک فاصله تبدیل کنید.
- گام 3 (تقطیع پیکره به جمله ها): پیکره را به جمله هاي تشکیل دهنده اش تقطیع کنید. مرز جمله را می توانید به کمک متد split.re و با علائم سجاوندي همچون «:.؛؟!» شناسایی کنید. براي این گام یک تابع به نام corpus\_segment بنویسید. ورودي این تابع یک رشته (یعنی کل پیکره به صورت یک رشته) و خروجی آن یک لیست از جملههاي پیکره است. یعنی خروجی

<span id="page-1-1"></span><span id="page-1-0"></span><sup>1</sup> - <https://radimrehurek.com/gensim/models/word2vec.html> <sup>2</sup> token

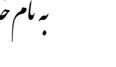

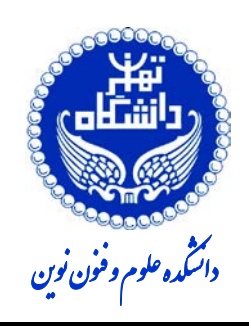

**تاریخ تحویل: 1400 /10/17**

**تمرین شماره 3** 

چنین چیزي باید باشد:

[جمله 1 پیکره، جمله 2 پیکره، جمله 3 پیکره ...،. جمله n پیکره]

• گام 4 (تقطیع جمله ها به کلمهها): در گام 3 متن پیکره را به جمله ها تقسیم کردیم و در یک لیست قرار دادیم. در این مرحله، هر جمله را به کلمات آن می شکنیم. براي این کار میتوانید یک تابع به نام data\_prepare بنویسید. ورودي این تابع یک لیست از جمله هاي تشکیلدهنده پیکره است؛ یعنی چنین چیزي:

[جمله 1 پیکره، جمله 2 پیکره، جمله 3 پیکره ...،. جمله n پیکره] و خروجی آن یک لیست تودرتو به شکل زیر است: [کلمه 1 جمله 1 پیکره، کلمه 2 جمله 1 پیکره، کلمه 3 جمله 1 پیکره،...، کلمه *n* جمله 1 پیکره]، [کلمه 1 جمله 2 پیکره، کلمه 2 جمله 2 پیکره، کلمه 3 جمله 2 پیکره،...، کلمه *n* جمله 2 پیکره]*...*، [کلمه 1 جمله *n* پیکره، کلمه 2 جمله *n* پیکره، کلمه 3 جمله *n* پیکره،...، کلمه *n* جمله *n* پیکره]

• گام 5 (آموزش مدل): در این بخش باید یک مدل تعبیه سازي کلمات آموزش دهید؛ براي این کار از یکی از دو مدل CBOW و مدل Skipgram استفاده کنید . همان طور که می دانید هر مدل تعبیه کلمات پارامترهاي گوناگونی دارد. مدل را با مقادیر زیر براي پارامترهاي window، size و sampling negative آموزش دهید. (پارامتر count\_min را همیشه برابر با ۲ در نظر بگیرید.)  $size={50, 100}$ window= ${5}$ negative={5}

در گام 4 یک لیست تودرتو از کلمات پیکره ساختیم: [کلمه 1 جمله 1 پیکره، کلمه 2 جمله 1 پیکره، کلمه 3 جمله 1 پیکره،...، کلمه *n* جمله 1 پیکره]،[کلمه 1 جمله 2 پیکره، کلمه 2 جمله 2 پیکره، کلمه 3 جمله 2 پیکره،...، کلمه *n* جمله 2 پیکره]، *...*[کلمه 1 جمله *n* پیکره، کلمه 2 جمله *n* پیکره، کلمه 3 جمله *n* پیکره،...، کلمه *n* جمله *n* پیکره]

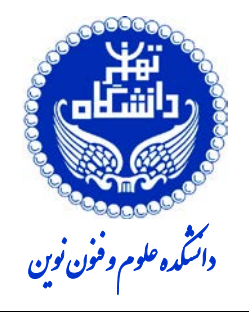

**تمرین شماره 3** 

**تاریخ تحویل: 1400 /10/17**

حال این لیست تودرتو را، همراه با پارامترهاي مدل، به کلاس Vec2Word کتابخانه gensim <sup>3</sup>. بدهید و هر مدل را جداگانه ذخیره کنید؛ مانند کد زیر **from gensim.models import** Word2Vec **,['**است**' ,'**خوب**' ,'**کتاب**']])Vec2Word = model ['**خیلی**','**خوابالود**','**هستم**[[', size=10, window=1,min\_count=1, negative=2) model.save("hw4\_w1\_n2\_size10.model")**

و بعد وقتی بخواهید، می توانید مدل موردنظرتان را لود کنید: **model = Word2Vec.load("hw4\_w1\_n2\_size10.model.model")**

توجه: فراموش نکنید که کلاس Vec2Word یک لیست تودرتو، به همان شیوه که توصیف شد، را به عنوان ورودي می پذیرد. پس به گام 3 و 4 دقت کنید و مشابه آن چه گفته شد، پیاده سازي کنید.

• گام 6 (ارزیابی): الف) با مدلهاي که آموزش داده شد، پنج نزدیک ترین کلمه به کلمات زیر را پیدا کنید و توضیح دهید: آیا تفاوتی بین مدل ها مشاهده می کنید؟ کدام مدل به نظر شما مدل بهتري است؟ چرا؟

ایران، دانشگاه، دولت، انقلاب، قانون

براي این کار می توانید از متد word\_by\_similar کتابخانه gensim استفاده کنید:

ه این کد مثال است و برای همین فقط دو جمله ورودی دارد. در مستندات کتابخانه gensim میتوانید مثال های بیشتری ببینید. اگر نسخه gensim شما قدیمی باشد، ممکن است نام پارامترها تفاوت داشته باشد. مثلا در یکی از نسخههای قدیمی gensim<br>پارامتر size داریم و در نسخه جدید آن پارامتر vector\_size اطمینان حاصل کنید که نسخه کتابخانهای که نصب کردهاید، با مستنداتی که به آن رجوع میکنید، یکی باشد. (مستندات 8.9.1gensim3.8 و مستندات 3.8.3gensim3)

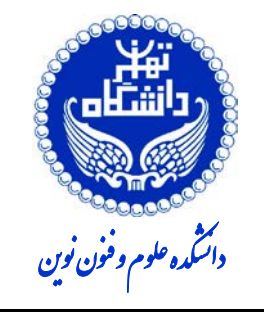

**تاریخ تحویل: 1400 /10/17**

**تمرین شماره 3** 

model.similar\_by\_word('دانشگاه('

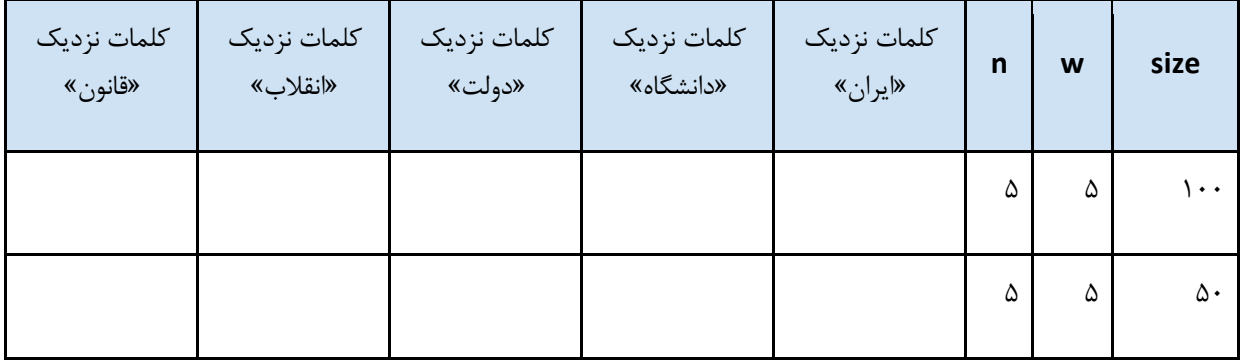

ب) یکی از روش هاي ارزیابی تعبیه کلمات «تشابه کلمات» است. با استفاده از معیار شباهت کسینوسی، میزان شباهت بین جفت کلمههای موجود در فایل antonyms.txt را که همراه این تمرین ارائه شده است، محاسبه کنید و میانگین شباهت را محاسبه کنید. سپس جدول زیر را براي 16 مدل خود پر کنید. آیا تفاوت قابل اعتنایی در نتایج مشاهده می کنید؟ کدام مدل بهتر عمل کرده است؟

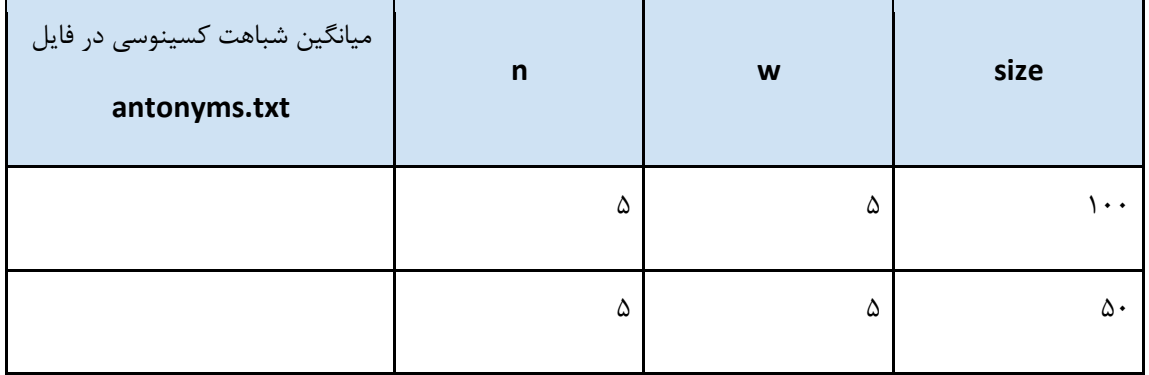